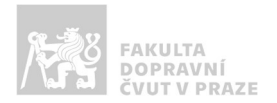

# Návod na obsluhu učebny

učebna s 2 projektory, počítačem a ozvučením

## Jak prezentovat?

o projektor i plátno spustíte tlačítkem ON/OFF na ovládacím panelu

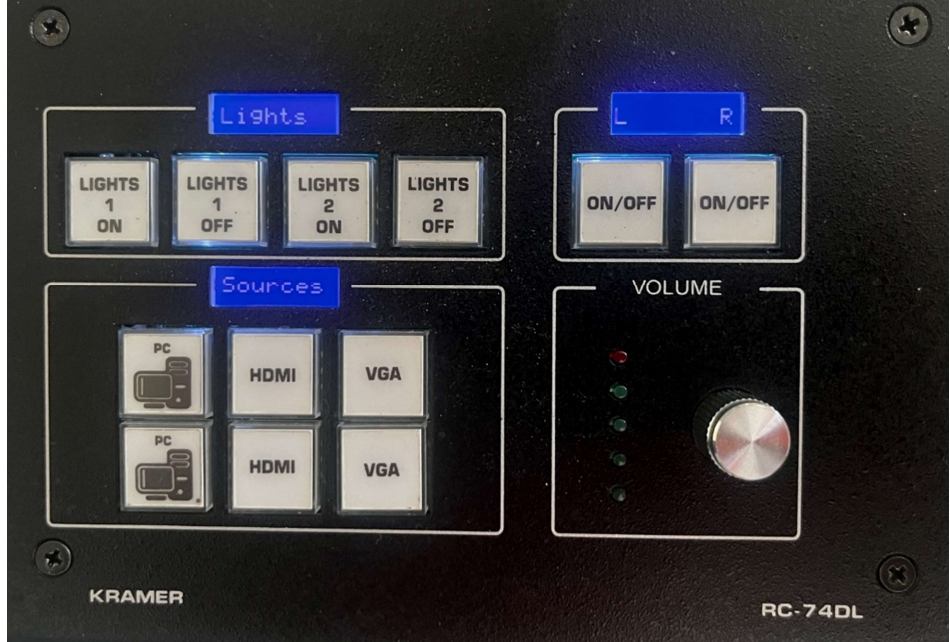

o v případě prezentování z vlastního notebooku je třeba notebook připojit k přípojnému místu. K tomu využijte kabely, který jsou v desce stolu (HDMI a VGA). Poté ve svém notebooku nastavte výstup na "duplikovat" nebo "rozšířit". V případě používání systému Windows 10 se

do nabídky nastavení výstupu dostanete současným stiskem kláves  $\bigcirc$  +  $\bigcirc$  a zároveň je nutné přepnout zdroj obrazu na ovládacím panelu na HDMI, či VGA.

- o po skončení prezentace vypněte PC a vypněte projektor pomocí tlačítka ON/OFF
- o během spouštění a vypínání projektoru (cca 20 vteřin) nefungují ostatní ovládací prvky panelu (tlačítko bliká).

### Kde zapnout PC?

o PC se nachází uvnitř skříňky vlevo, pozor nachází se, zde bezdrátová klávesnice, která může být vypnutá – ON/OFF je ze spodu klávesnice.

#### Jak rozsvítit?

o manuálně vypínači na stěně, nebo na ovládacím panelu LIGHTS 1 (katedra) a LIGHTS 2 (zbývající část místnosti)

#### Jak ovládat audio?

o vstup zvuku se přepíná automaticky na základě poslední volby vstupu, hlasitost lze ovládat kolečkem na řídícím panelu.